## **SOS Explorer:**

### **Creating Interpretative Programming with Virtual Reach**

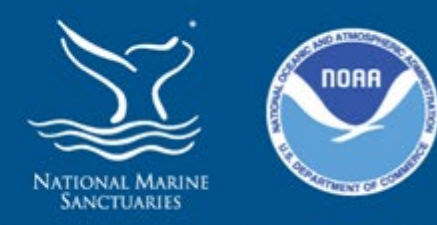

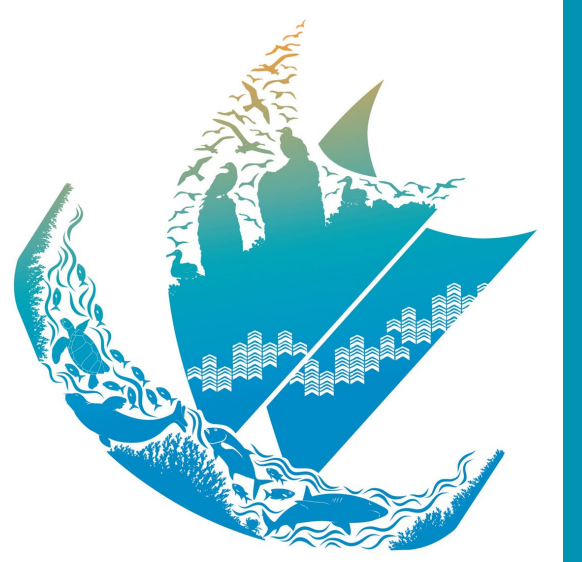

# MOKUPĀPAPA

Papahānaumokuākea Marine National Monument

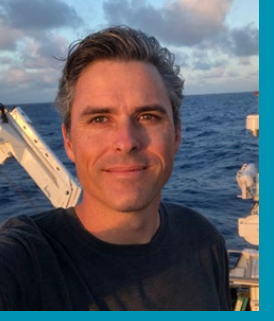

Justin Umholtz, Education Specialist

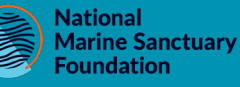

Mokupāpapa Discovery Center For Papahānaumokuākea Marine National Monument

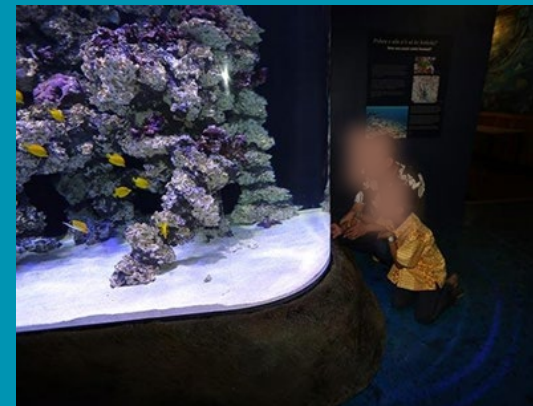

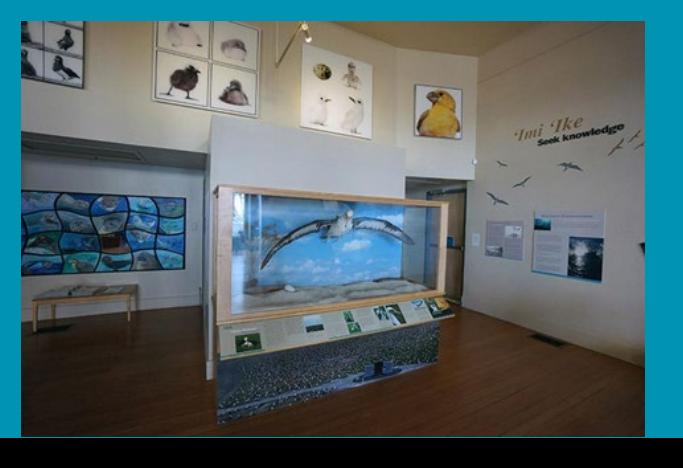

#### NATIONAL MARINE SANCTUARY SYSTEM

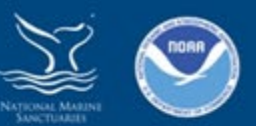

Olympic Coast **Thunder Bay** Lake Ontario -Wisconsin<br>Lake Michigan **Stellwagen Bank Greater Farallones Cordell Bank** Mallows Bay-Potomac River Monterey Bay **O** Monitor **Channel Islands O** Gray's Reef Flower Garden Banks Papahānaumokuākea **Florida Keys** Hawaiian Islands Humpback Whale **National Marine Sanctuary Marine National Monument** Proposed National Marine Sanctuary American Samoa (U.S.) 5000 6000 7000  $20001$ 4000 Rose Atoll tric Tints (Depths are in corrected meters below mean sea level)

> Image reproduced from the GEBCO world map, http://www.gebco.net/ Customized by NOAA's Office of National Marine Sanctuaries

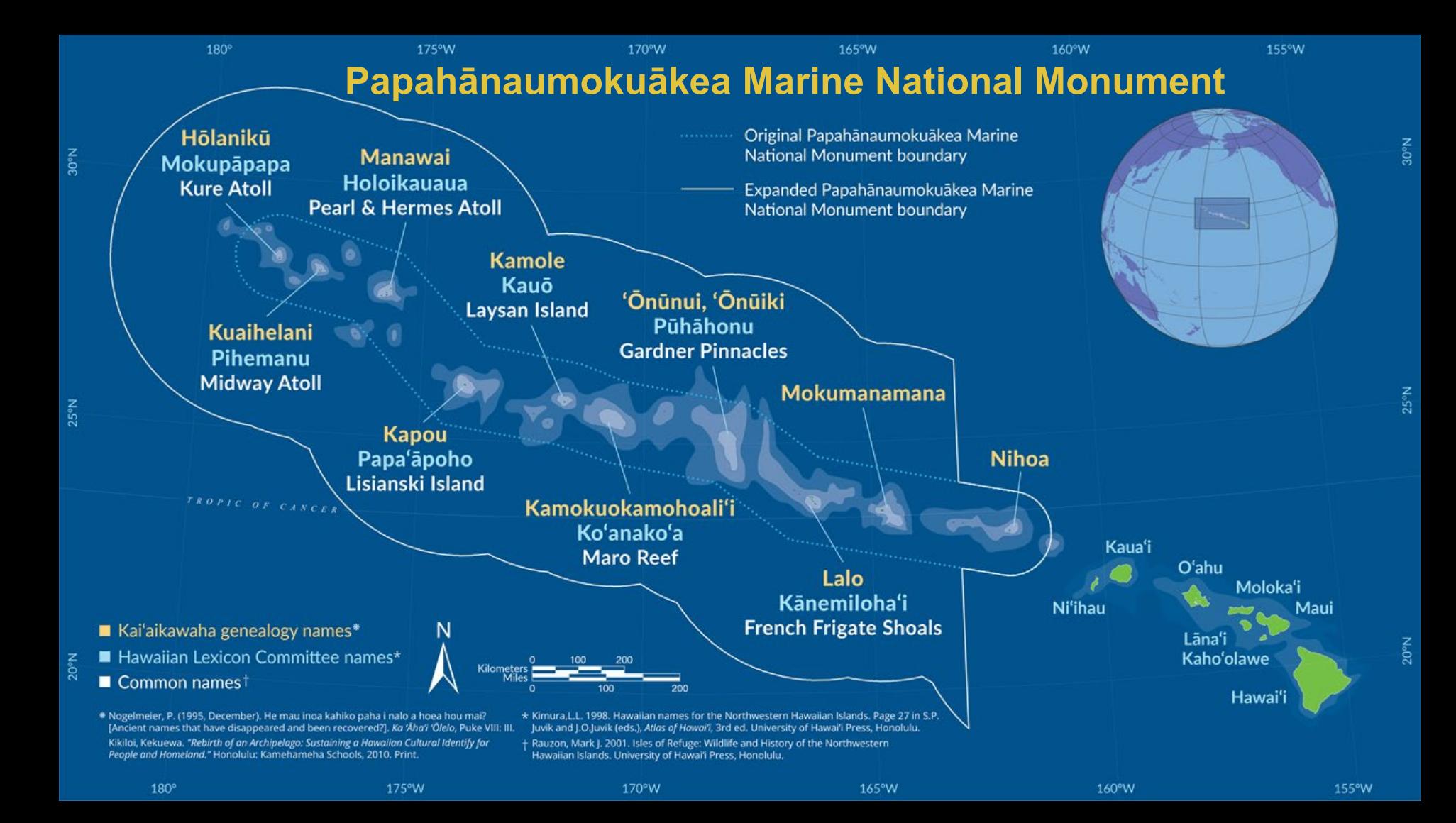

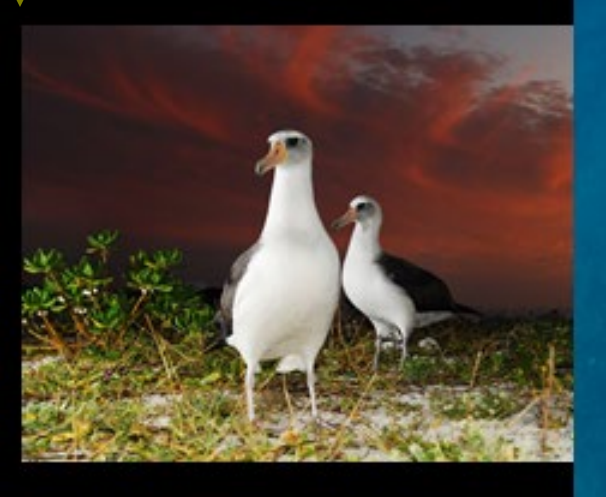

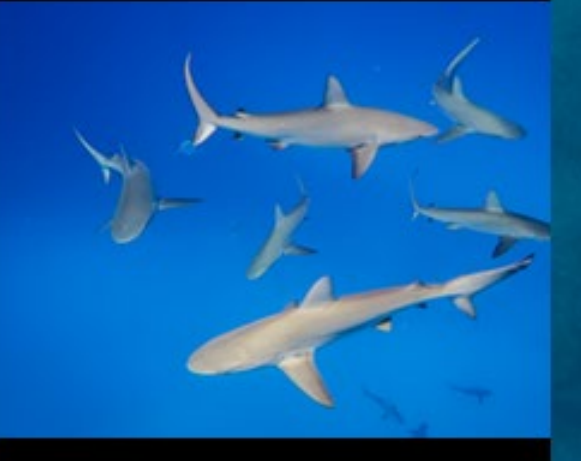

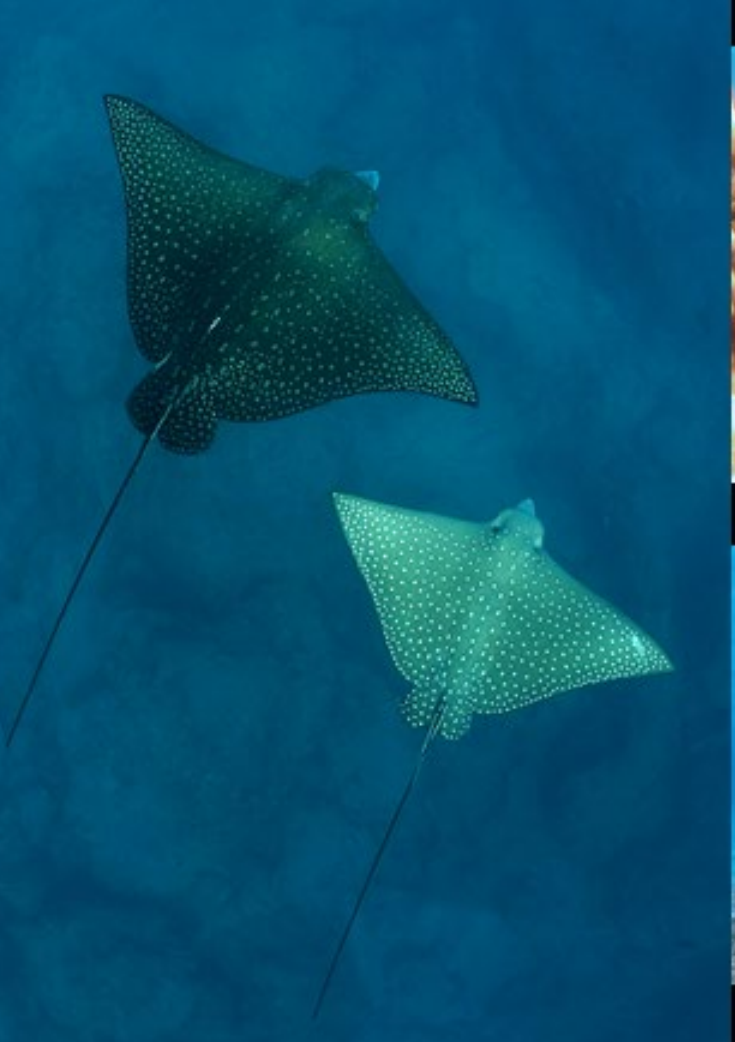

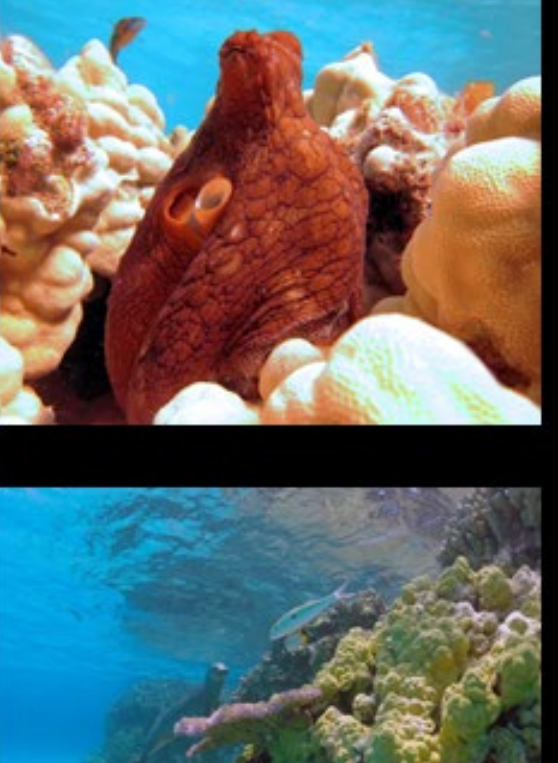

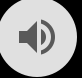

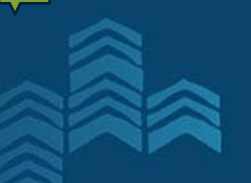

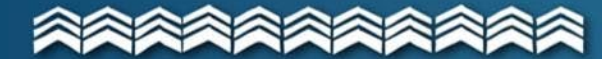

# PAPAHĀNAUMOKUĀKEA<br>Marine National Monument

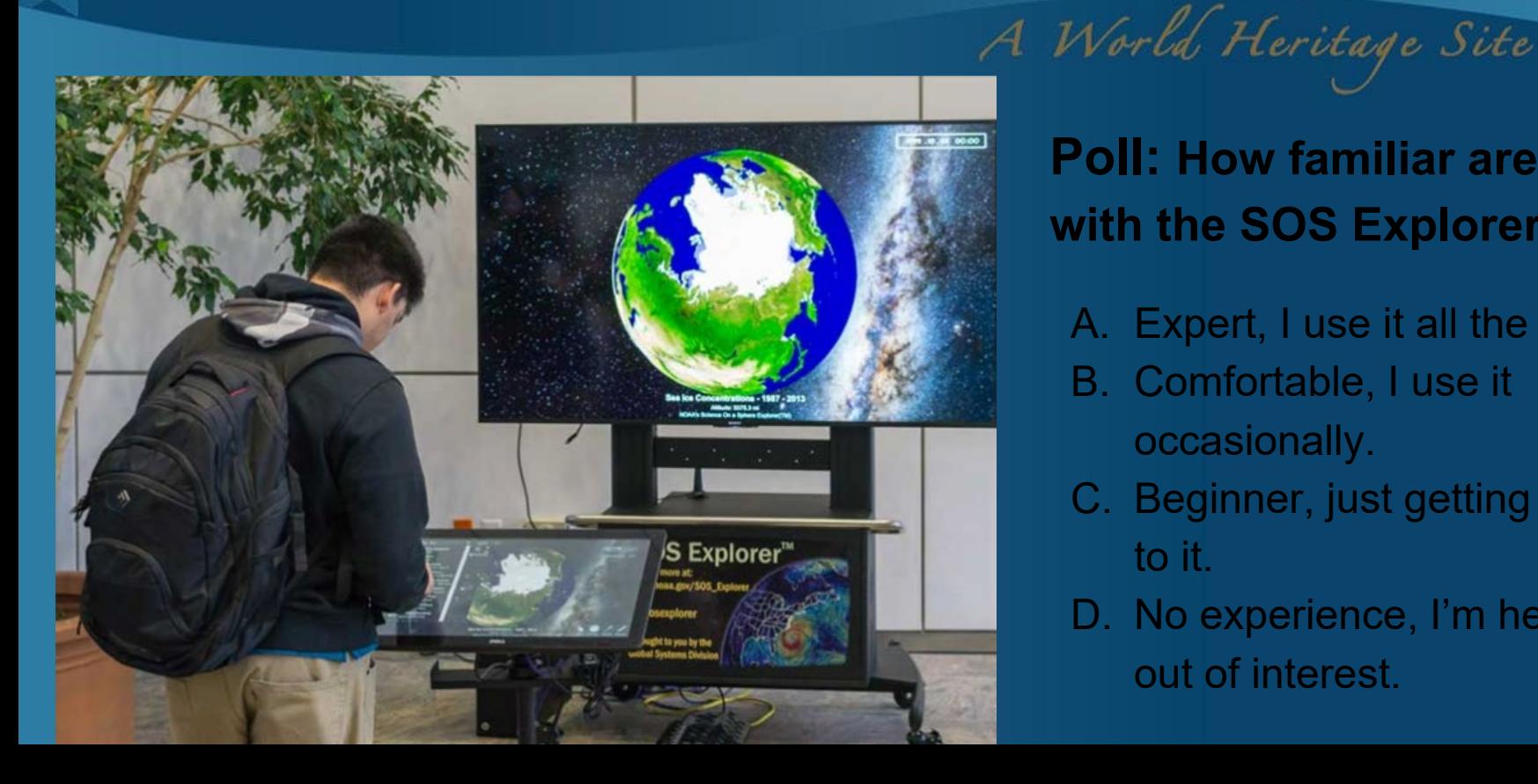

**Poll: How familiar are you with the SOS Explorer?**

- A. Expert, I use it all the time.
- B. Comfortable, I use it occasionally.
- C. Beginner, just getting used to it.
- D. No experience, I'm here out of interest.

![](_page_6_Picture_0.jpeg)

•Exhibit for Museums and **Schools** *35+ museums and schools have SOS Explorer exhibit*

•Free Mobile App*: 25,000 users open and use SOS Explorer mobile each month*

# **Creating Interpreted Stories with Datasets**

#### Introduction to Tours

Find video tutorials. Tour Task Reference Guide, Introduction to SOSx Tours, and Introduction to Tour Builder in Manuals and **Tutorials** 

#### Offline formats **PDF**

**Last modified** Nov. 1, 2019

#### **Description:**

SOSx datasets can often be complex. We invented "Tours" in order to tell a story with datasets and to help our users make tangible, understandable connections between the animations and their lives or to simply play a list of datasets in a specified order while your exhibit is idle (Kiosk Timeout Tour).

0001.06.06 12:00 First, always read the legend to understand Playing **REFEREE STEERING** what the colors in the graphic mean. For example, what does dark red show here? Tayback Speed (FPS) 30 V a) Salt content is high b) The ocean is warm there. c) Salt content is low. d) The ocean is evil.  $B$   $C$   $D$ **Practical Salinity Units** 20 38 **Sea Surface Salinity** Attitude: 5530.3 mi **NOAA's SOS Explore** 

Content

![](_page_8_Picture_0.jpeg)

![](_page_8_Picture_1.jpeg)

## PAPAHĀNAUMOKUĀKEA **Marine National Monument**

![](_page_8_Figure_3.jpeg)

**Poll: How familiar are you with the Tour Builder Software?**

A World Heritage Site

- A. Expert, I use it all the time.
- B. Comfortable, I use it occasionally.
- C. Beginner, just getting used to it.
- D. No experience, I'm here out of interest.

# THE LIFE CYCLE OF A **HAWAIIAN ISLAND**

![](_page_11_Figure_0.jpeg)

![](_page_11_Picture_1.jpeg)

PAPAHĀNAUMOKUĀKEA **Marine National Monument** 

#### Ideas for going virtual…

• Screen recording: Use your Tour as a base for an online product/lesson.

A World Heritage Site

- Share your screen: Present from the SOS Exhibit computer to classes/groups.
- Impress the SOS Team: Get your tour uploaded onto all Explorer platforms.
- Other ideas? JamBoard

![](_page_12_Figure_0.jpeg)

![](_page_12_Picture_1.jpeg)

PAPAHĀNAUMOKUĀKEA **Marine National Monument** 

### Jamboard Session-Sticky Notes

- For those with Tour Builder experience, what features do you like best for creating an engaging story? What has worked for you?
- For those without Tour Builder experience, what did you see from my tour that felt most engaging? What would you want to see?

![](_page_12_Picture_6.jpeg)

A World Heritage Site